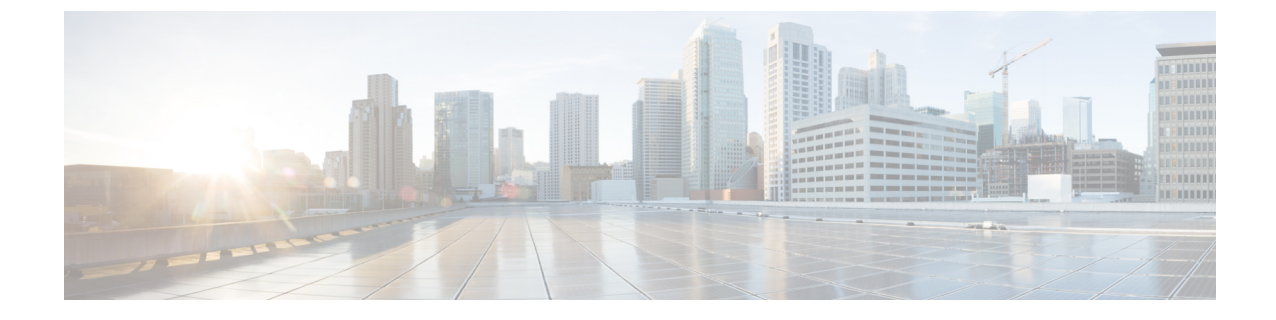

# グローバル ダイヤル プラン レプリケー ションの設定

- グローバル ダイヤル プラン複製の概要 (1 ページ)
- グローバル ダイヤル プラン レプリケーションの前提条件 (6 ページ)
- グローバル ダイヤル プラン レプリケーションの設定タスクフロー (7 ページ)
- グローバルダイヤルプランレプリケーションの連携動作と制限事項 (18 ページ)

## グローバル ダイヤル プラン複製の概要

グローバル ダイヤル プラン レプリケーションを使用すると、URI ダイヤリング、エンタープ ライズ番号、または E.164 番号のいずれかをダイヤリングに使用するビデオコールによって、 クラスタ間 VoIP ネットワークを簡単にセットアップできます。

グローバルダイヤルプランレプリケーションでは、ILS ネットワーク内のリモートクラスタに グローバルダイヤルプランデータ要素を複製することによって、Cisco Intercluster Lookup サー ビスを活用します。ILS ネットワーク内の各クラスタは、ホームクラスタのルート文字列とと もに、他のクラスタのグローバルダイヤルプラン要素を学習します。

#### **ILS** 経由のグローバルなアドバタイズ

グローバルダイヤルプランレプリケーションは、次のダイヤルプラン要素をILSネットワーク にアドバタイズし、リモートクラスタにこのデータを複製します。

- ディレクトリ **URI**:ローカルクラスタで、電子メール形式のディレクトリ URI (alice@cisco.comなど)をプロビジョニングします。URIダイヤリングは、ユーザ中心の コールを発信する方法を提供します。グローバルダイヤルプランレプリケーションでは、 ディレクトリ Uri のローカルカタログを ILS ネットワーク内の他のクラスタにアドバタイ ズして、クラスタ間 URI ダイヤリングを有効にすることができます。
- エンタープライズおよび **E.164** 代替番号: 代替番号は、先頭の番号の指示が付いたマスク を元の電話番号に適用することによって作成される元の内線番号のエイリアスです。代替 番号は、ILSネットワーク内のどこからでもダイヤルできます。代替番号には2つのタイプ があります。ローカルクラスタで代替番号をプロビジョニングし、各番号を ILS ネット

ワークにアドバタイズするか、または代替番号の範囲をまとめたアドバタイズされた番号 パターンを設定して、ILS ネットワークにパターンをアドバタイズすることができます。

- アドバタイズされたパターン:アドバタイズされたパターンは、エンタープライズ代替番 号または E.164 代替番号の範囲を要約したものです。リモートクラスタにデータベースス ペースを保存するために、個々の代替番号ではなく、ILS ネットワーク全体でパターンを 複製できます。アドバタイズされたパターンは、ILS ネットワーク内のリモートクラスタ からのみ使用されます。ローカルコールをルーティングするためにこれらのパターンを使 用することはできません。
- **PSTN** フェールオーバー番号:このオプションを使用すると、エンタープライズ代替番号 または E.164 代替番号を PSTN フェールオーバー番号として割り当てることができます。 グローバルダイヤルプラン要素へのコールルーティングが VoIP チャネル経由で失敗した 場合、フェールオーバー番号によって代替ルーティング方式が提供されます。リモートク ラスタでは、適切なゲートウェイにPSTNフェールオーバーをルーティングするルートパ ターンを設定する必要があります。
- ルート文字列:各クラスタには、グローバル ダイヤル プラン カタログと共に複製される ルート文字列があります。ルート文字列は、ディレクトリURIまたは代替番号のホームク ラスタを識別します。クラスタ間コールの場合は、ルート文字列をそのホームクラスタに ルーティングする各リモートクラスタでSIPルートパターンを設定する必要があります。
- 学習されたグローバル ダイヤル プラン データ: 複製されたデータが ILS ネットワーク内 のすべてのクラスタに到達するように、各クラスタは、ローカルにプロビジョニングされ たグローバル ダイヤル プラン データを、他のクラスタから学習したカタログとともに複 製します。
- インポートされたグローバルダイヤルプランデータ:CiscoUnifiedCommunicationsManager を Cisco TelePresence Video Communications Server またはサードパーティのコール制御シス テムと相互運用する場合は、相手のシステムからグローバルダイヤルプランデータをcsv ファイルにエクスポートし、その csv ファイルを ILS ネットワーク内のハブ クラスタにイ ンポートします。グローバルダイヤルプランレプリケーションは、インポートしたカタロ グをILSネットワーク内の他のクラスタに複製します。これにより、他のシステムに登録 されているディレクトリ Uri と代替番号にコールを発信することができます。

#### グローバルダイヤルプランマッピングの例

次に、電話内線番号4001にマッピングされるグローバルダイヤルプランデータ要素の例を示し ます。コールルーティングが正しく設定されていることを前提として、これらの番号のいずれ かをダイヤルすると内線番号4001が鳴ります。

- エンタープライズ代替番号:番号マスク 5XXXX が内線 4001 に適用され、エンタープラ イズ代替番号 54001 が作成されます。
- E.164 代替番号:番号マスク 1972555XXXX が内線 4001 に適用され、+E.164 代替番号 19725554001 が作成されます。
- PSTNフェールオーバー:エンタープライズ代替番号または+E.164代替番号をPSTNフェー ルオーバーとして割り当て、適切なゲートウェイにコールをルーティングします。
- アドバタイズされたパターン:パターン 54XXX を使用して、54000 ~ 54999 の範囲のす べてのエンタープライズ代替番号を集約できます。エンタープライズ代替番号と +E.164 代替番号用にパターンを作成できます。
- ディレクトリ URI : [alice@cisco.com](mailto:alice@cisco.com)

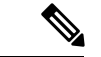

ディレクトリ URI は、電話番号またはエンドユーザに割り 当てることができます。エンドユーザに関連付けられたディ レクトリ URI はユーザのプライマリ内線番号(ディレクト リ番号)にも関連付けられ、プライマリ内線番号が割り当て られている場合はその内線番号を呼び出します。 (注)

### **URI** ダイヤル

URI ダイヤリングはグローバル ダイヤル プラン レプリケーションのサブ機能であり、発信者 がディレクトリURIをダイヤル文字列として使用してコールを発信できるようにします。ディ レクトリ URI は、電子メールアドレスのように見える英数字の文字列です (たとえば、 [alice@cisco.com\)](mailto:alice@cisco.com)。

URIは電子メールアドレスに似ていますが、ディレクトリURIはルーティング可能なエンティ ティではありません。ローカルコールの場合、ディレクトリURIが発信者のコーリングサーチ スペース内のパーティションにある場合に限り、そのディレクトリURIに対するコールをルー ティングできます。クラスタ間コールの場合、システムはグローバルダイヤルプランレプリ ケーションで複製されたクラスタルート文字列をプルし、SIP ルートパターンをルート文字列 と照合しようとします。

#### ディレクトリ **URI** のタイプ

ディレクトリ URI には次の2つのタイプがあり、ディレクトリ URI のプロビジョニング方法に よってタイプが決定されます。

- •ユーザベースの URI : このディレクトリ URI は、[エンドユーザの設定(End User Configuration)] でユーザに割り当てられます。これらの URI はすべて、ローカルのディ レクトリURIパーティションに自動的に割り当てられます。これは、ローカルにある削除 できないパーティションです。ユーザにプライマリ内線番号も設定されている場合、URI はその内線番号のプライマリ URI として「電話番号の設定 (Directory Number Configuration) 1 にも表示されます。
- 回線ベースの URI:[電話番号の設定(Directory Number Configuration)] ウィンドウで、1 つの電話番号に最大5個のディレクトリURIを直接割り当てることができます。これらの URI には、任意のローカルパーティションを割り当てることができます。

### **Directory URI** の形式

ディレクトリ URI は、@ 記号で区切られたユーザとホスト アドレスで構成される英数字の文 字列です。

Cisco Unified Communications Manager は次のディレクトリ URI の形式をサポートしています。

- user@domain ( $\varnothing$ : joe@cisco.com)
- user@ip\_address  $(\emptyset)$ : joe@10.10.10.1)

システムはディレクトリ URI のユーザ部分(@ 記号の前の部分)では次の形式をサポートし ます。

- 使用できる文字は次のとおりです。a ~ z、A ~ Z、0 ~ 9、!、\$、%、&、\*、\_、+、~、 -、=、?、、'、 、、 .、/、( および )。
- ユーザ部分は最大 47 文字までです。
- ディレクトリ URI がデータベースに保存されている場合、Cisco Unified Communications Manager は、次の文字にパーセント エンコーディングを自動的に適用します。

# % ^ ` { } | \ : " < > [ ] \ ' およびスペース。

デフォルトでは、ディレクトリURIのユーザ部分で大文字と小文字が区別されます。[URI 検索ポリシー(URILookupPolicy)]エンタープライズパラメータを編集することで、ユー ザの部分で大文字と小文字を区別しないように編集できます。 (注)

パーセント エンコーディングを適用すると、ディレクトリ URI の桁数が増えます。たと えば、joe smith#@cisco.com(20 文字)をディレクトリ URI として入力した場合、Unified Communications Manager は、joe%20smith%23@cisco.com (24 文字) としてディレクトリ URI をデータベースに保存します。データベースの制限により、[ディレクトリURI (Directory URI)] フィールドの最大長は 254 文字となります。

Cisco Unified Communications Manager は、ディレクトリ URI のホスト部分(@ 記号の後の部 分)で次の形式をサポートしています。

- IPv4 アドレスまたは完全修飾ドメイン名をサポートします。
- 使用可能な文字は、英数字、ハイフン(-)、ドット(.)です。
- ホスト部分をハイフン(-)で開始または終了することはできません。
- ホスト部分に、連続した 2 つのドットを含めることはできません。
- ホスト部分の最短の長さは 2 文字です。
- ホスト部分では、大文字と小文字は区別されません。

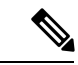

**Cisco Unified Communications Manager Administration** で、一括管理を使用して、二重引 用符とカンマが埋め込まれたディレクトリ URI を含む CSV ファイルをインポートする場 合は、ディレクトリ URI 全体を二重引用符(")で囲む必要があります。 (注)

#### **URI** への通話転送

- URI への通話転送は、物理的な電話からはできません。
- URI への通話転送は、その URI がすでに Unified Communications Manager データベースに ある場合にのみ、アプリケーションを介して構成できます。URIがデータベースにない場 合、アプリケーションは、通話転送を構成しようとしているときに、「通話転送の設定に 失敗しました /n 通話転送に失敗しました: 新しい番号」というエラーを出力します。
- 通話転送は、URIがデータベースに存在するかどうかに関係なく、UnifiedCommunications Manager の管理ページで構成できます。
- URI への通話転送は、データベースに存在するかどうかに関係なく、**Cisco Unified Communications Self Care Portal** > エンドユーザー ページで構成できます。次の文字を入 力する際は、「パーセントエンコーディング」を使用する必要があります。 **# % ^ ` { } | \ : ? < > [ ] \ '**。たとえば、**%3A** は、**:** をメンションする際に使用され、**%20** は、スペース をメンションするために使用されます。
- 通話を URI「mobile: [12345@cisco.com](http://mobile:%2012345@cisco.com)」に転送する必要がある場合は、**Cisco Unified Communications Self Care Portal > エンドユーザーページの「通話転送(Call-Forward)]** セクションで「**mobile%3A%2012345@cisco.com**」を指定する必要があります。

## グローバル ダイヤル プラン レプリケーションのコールルーティング

クラスタ内コールの場合、グローバルダイヤルプランデータはパーティションとコーリング サーチスペースを介してルーティングされます。ローカルディレクトリURIへのコール、エン タープライズ代替番号または e.164 代替番号が機能するには、発信側が使用しているコーリン グサーチスペース内のパーティションに URI または番号が存在している必要があります。

クラスタ間コールは、グローバルダイヤルプランレプリケーションがアドバタイズするクラス タルート文字列を使用して、着信側のホームクラスタにコールを送信します。発信者が別のク ラスタをホームとするディレクトリURIまたは代替番号にコールを発信すると、システムは関 連付けられたルート文字列を取得し、そのルート文字列のSIPルートパターンに一致させ、SIP ルートパターンが指定した宛先にコールを送信します。これを機能させるには、ルート文字列 をホームクラスタにルーティングするために、リモートクラスタのSIPルートパターンを設定 する必要があります。

コールルーティングが失敗した場合、システムは関連付けられたPSTNフェールオーバー番号 を使用することもできます。ただし、PSTN フェールオーバーコールを適切なゲートウェイに 送信できるように、リモートクラスタにルートパターンを設定する必要があります。

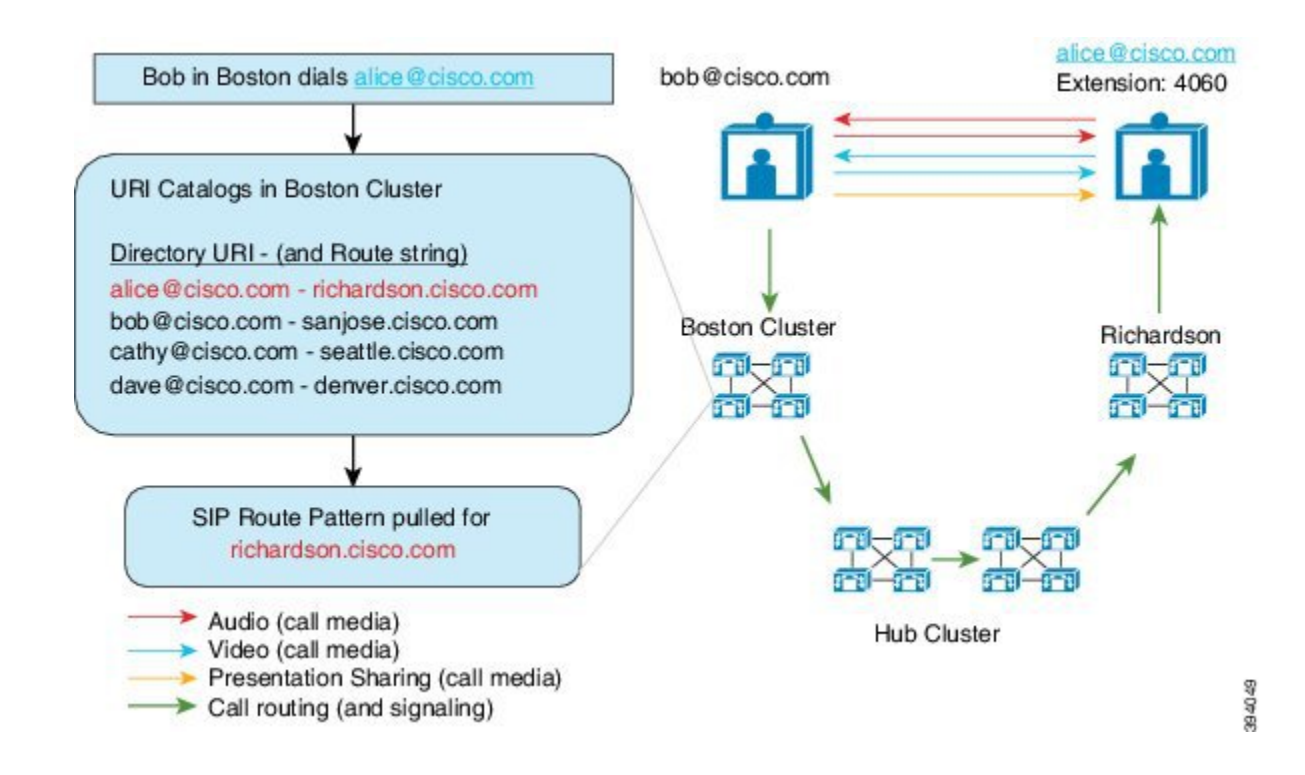

## グローバル ダイヤル プラン レプリケーションの前提条 件

次の作業が必要です。

- •シスコ クラスタ間検索サービス (ILS) の設定
- グローバルダイヤルプランの展開方法の計画
	- ユーザのディレクトリ URI をプロビジョニングすることで URI ダイヤリングを展開 する場合、グローバルダイヤルプランレプリケーションを使用して、ILSネットワー ク全体にディレクトリ URI を複製できます。
	- 代替番号ダイヤリングを展開する場合、エンタープライズ代替番号と E.164 代替番号 のどちらを使用し、PSTN フェールオーバーとして使用するのはどちらかを計画しま す。
	- 代替番号を展開する場合は、番号計画を策定します。大規模なネットワークでは、 個々の代替番号ではなく番号パターンを ILS ネットワークにアドバタイズすること で、データベースの領域と帯域幅を節約できます。

## グローバル ダイヤル プラン レプリケーションの設定タ スクフロー

グローバルダイヤルプランのレプリケーションとURIダイヤリングを設定するには、次のタス クを実行します。ILSネットワークの各クラスタでこれらのタスクを実行する必要があります。

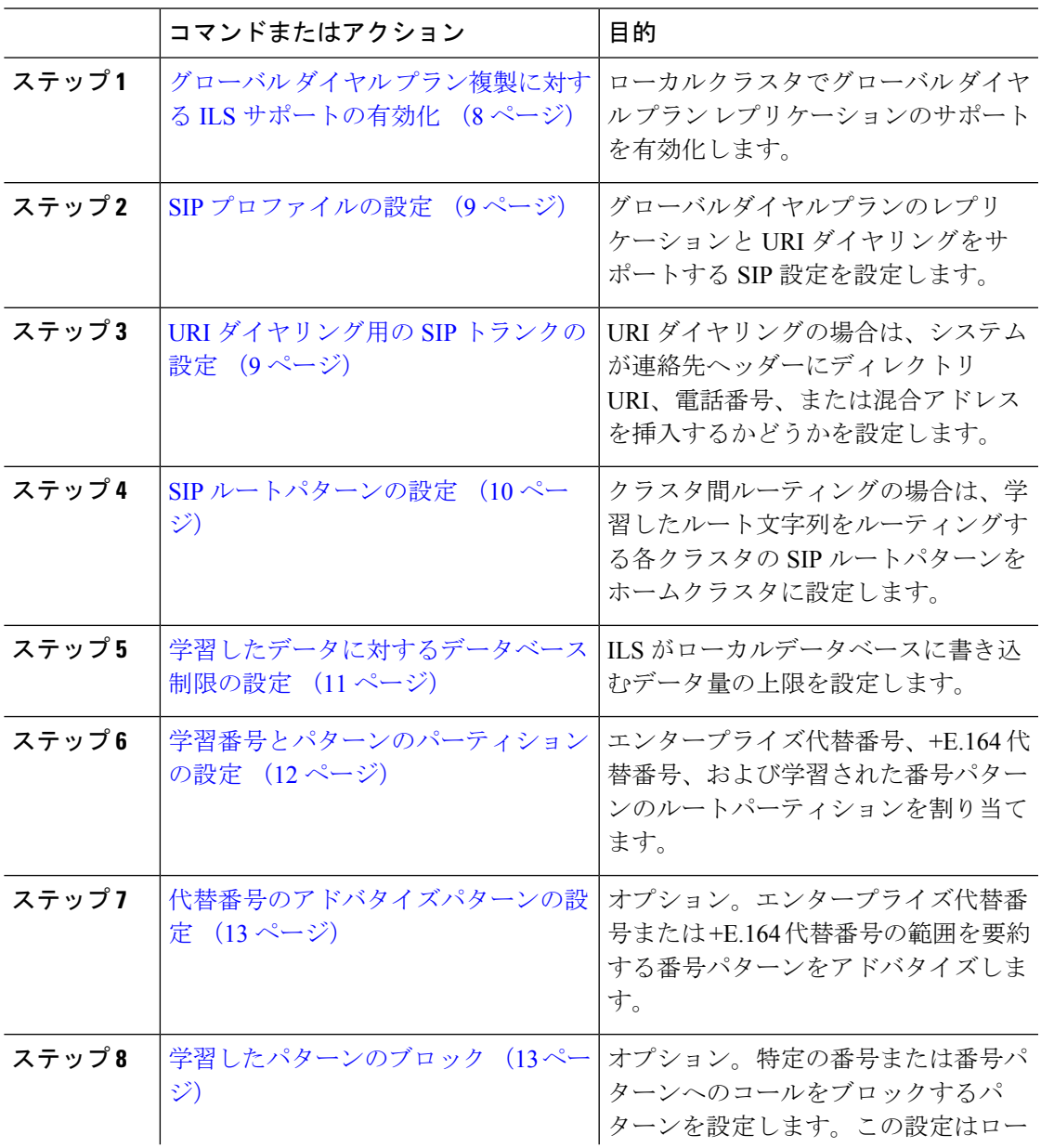

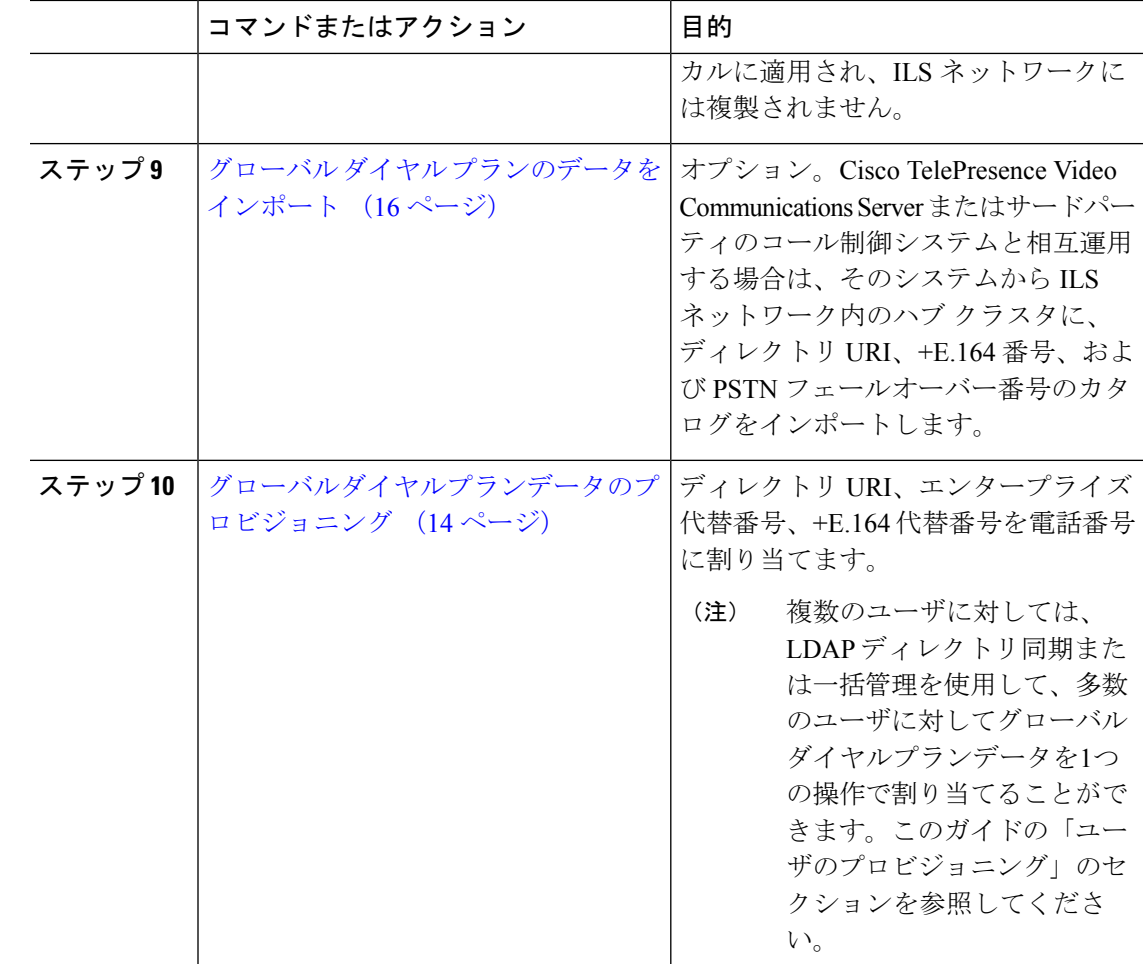

### グローバル ダイヤル プラン複製に対する **ILS** サポートの有効化

ローカルクラスタのグローバル ダイヤル プラン レプリケーションの ILS サポートを有効にす るには、次の手順に従います。

- ステップ **1** Cisco Unified Communications Manager のパブリッシャノードにログインします。
- ステップ **2** Cisco Unified CM Administration から、**[**詳細機能(**Advanced Features**)**]** > **[ILS** 設定(**ILS Configuration**)**]** を選択します。
- ステップ **3** [リモートクラスタとのグローバルダイヤルプランのレプリケーションデータの交換(Exchange Global Dial Plan Replication Data with Remote Clusters)] チェックボックスをオンにします。
- ステップ **4** [アドバタイズルート文字列(Advertised Route String)] テキスト ボックスで、ローカルクラス タのルート文字列を入力します。

ステップ5 [保存 (Save) ] をクリックします。

### **SIP** プロファイルの設定

この手順を使用して、グローバルダイヤルプランレプリケーションと URI ダイヤリングをサ ポートするようにネットワーク内の SIP プロファイルを編集します。

#### 手順

- ステップ **1** Cisco UnifiedCM Administrationで、**[**デバイス(**Device**)**]** > **[**デバイスの設定(**DeviceSettings**)**]** > **[SIP** プロファイル(**SIP Profile**)**]** を選択します。
- ステップ **2 [**検索(**Find**)**]** をクリックし、既存の SIP プロファイルを選択します。
- ステップ **3** [ダイヤル文字列の解釈(DialString Interpretation)]ドロップダウンリストから、コールをディ レクトリURIまたは電話番号としてルーティングするかどうかを決定するためにシステムが使 用するポリシーを設定します。
	- [常にすべてのダイヤル文字列をURIアドレスとして処理(Always treat all dial strings as URI addresses) ]
	- [電話番号は0~9、A~D、\*、+で構成(これ以外はURIアドレスとして処理)(Phone number consists of characters  $0-9$ ,  $A-D$ ,  $*$ , and  $+$  (others treated as URI addresses)) ]
	- [電話番号は0~9、\*、+で構成(これ以外はURIアドレスとして処理)(Phonenumber consists of characters 0-9, \*, and + (others treated as URI addresses))]:これがデフォルトのオプション です。
- ステップ4 [SIP要求で完全修飾ドメイン名を使用 (Use Fully Qualified Domain Name in SIP Requests) ]チェッ クボックスをオンにします。
- ステップ **5** オプション。Cisco Unified Border Element 全体でクラスタ間コールをルーティングできるよう にするには、[トランク固有の設定 (Trunk-Specific Configuration)] で、[ILS学習接続先ルート 文字列を送信 (Send ILS Learned Destination Route String) 1チェックボックスをオンにします。
- ステップ6 [保存 (Save) ] をクリックします。

### **URI** ダイヤリング用の **SIP** トランクの設定

URI ダイヤルを展開している場合は、ネットワークの SIP トランクの連絡先ヘッダーアドレス 指定ポリシーを設定します。このオプションは、Cisco UnifiedCommunicationsManagerが、ディ レクトリ番号、ディレクトリURI、またはディレクトリ番号とディレクトリURIの両方を含む 混合アドレスを、発信SIPメッセージのSIPIDヘッダーに挿入できるかどうかを決定します。

#### 手順

- ステップ **1** Cisco Unified CM Administration から、**[**デバイス(**Device**)**]** > **[**トランク(**Trunk**)**]** を選択しま す。
- ステップ **2** [検索(Find)] をクリックして、既存の SIP トランクを選択します。
- ステップ **3** [発信コール(Outbound Calls)] 領域で、[発呼側および接続側情報形式(Calling and Connected Party Info Format) ]ドロップダウンリストから、次のいずれかを選択します。
	- [接続側にのみDNを配信(Deliver DN only in connected party)]:発信 SIP メッセージで、 Unified Communications Manager が SIP コンタクトヘッダー情報に発信者の電話番号を挿入 します。これがデフォルトの設定です。
	- [接続側にURIのみを配信(使用可能な場合) (Deliver URI only in connected party, if available) ]: 発信 SIP メッセージで、Unified Communications Manager が SIP コンタクト ヘッダーに発信者のディレクトリ URI を挿入します。ディレクトリ URI が利用可能でな い場合、Unified Communication Manager は代わりに電話番号を挿入します。
	- [接続側にURIおよびDNを配信(使用可能な場合)(Deliver URI and DN in connected party, if available)]:発信 SIP メッセージで、Unified Communications Manager が SIP コンタクト ヘッダーに発信者のディレクトリ URI と電話番号を含む混合アドレスを挿入します。 Directory URIが利用可能でない場合、UnifiedCommunications Managerは電話番号だけを含 めます。

ステップ4 [保存 (Save) ] をクリックします。

### **SIP** ルートパターンの設定

グローバルダイヤルプランレプリケーションとURIダイヤリングを使用したクラスタ間コール ルーティングの場合は、学習したルート文字列をルーティングする SIP ルートパターンをホー ムクラスタに戻すように設定する必要があります。

- ステップ **1** Cisco Unified CM Administration から、**[**コールルーティング(**Call Routing**)**]** > **[SIP**ルートパ ターン(**SIP Route Pattern**)**]** を選択します。
- ステップ2 [新規追加 (Add New) 1をクリックします。
- ステップ **3** [パターン使用率**(PatternUsage** )]ドロップダウンから、[ドメインルーティング**(DomainRouting**)] を選択します。
- ステップ **4** IPv4 または IPv6 を展開しているかどうかに応じて、[ **Ipv4** アドレス **(Ipv4 address** )] または [ **Ipv6** アドレス **(ipv6 address** )] テキストボックスにルート文字列を入力します。
- ステップ **5** [ **Sip trunk/Route list**] で、ルート文字列のホームクラスタに戻るルートのネクストホップクラ スタにつながる sip トランクまたはルートリストを選択します。
- ステップ **6** [SIPルートパターンの設定(SIP Route Pattern Configuration)] ウィンドウで、残りのフィール ドを入力します。フィールドと設定オプションの詳細については、システムのオンラインヘル プを参照してください。
- **ステップ1** [保存 (Save) ] をクリックします。
- ステップ **8** 学習した各ルート文字列の SIP ルートパターンを作成します。
- ステップ **9** ILS ネットワークの各クラスタに対してこれらのタスクを繰り返します。

SIPルートのパターン名にダッシュが含まれている場合は、ダッシュの間に数字がないこ とを確認する必要があります。ただし、ダッシュが 2 つ以上ある場合は、文字と数字の 組み合わせか、文字のみを使用できます。SIPルートパターンの良い例と悪い例は次のと おりです。 (注)

正しいパターン**:**

- abc-1d-efg.xyz.com
- 123-abc-456.xyz.com

無効なパターン**:**

- abc-123-def.xyz.com
- 1bc-2-3ef.xyz.com

### 学習したデータに対するデータベース制限の設定

データベースの制限を設定して、Unified Communications Manager がローカル データベースに 書き込むことができる学習オブジェクトの数を決定します。

- ステップ **1** Cisco Unified CM Administration から、**[**システム(**System**)**]** > **[**サービスパラメータ(**Service Parameters**)**]** の順に選択します。
- ステップ **2** [サーバ(Server)] ドロップダウンリストから、パラメータを設定するサーバを選択します。
- ステップ **3** [サービス(Service)]ドロップダウンリストから、[シスコクラスタ間検索サービス(アクティ ブ)(Cisco Intercluster Lookup Service (Active))] を選択します。サービスがアクティブと表示 されていない場合は、Cisco Unified Serviceability でサービスをアクティベートしたことを確認 します。
- ステップ **4** [クラスタ全体のパラメータ(ILS)(ClusterwideParameters(ILS))] セクションで、[データベー ス内の学習オブジェクトの最大数(ILS Max Number of Learned Objects in Database)] サービス パラメータの上限を設定します。

**ステップ5** [保存 (Save) 1をクリックします。

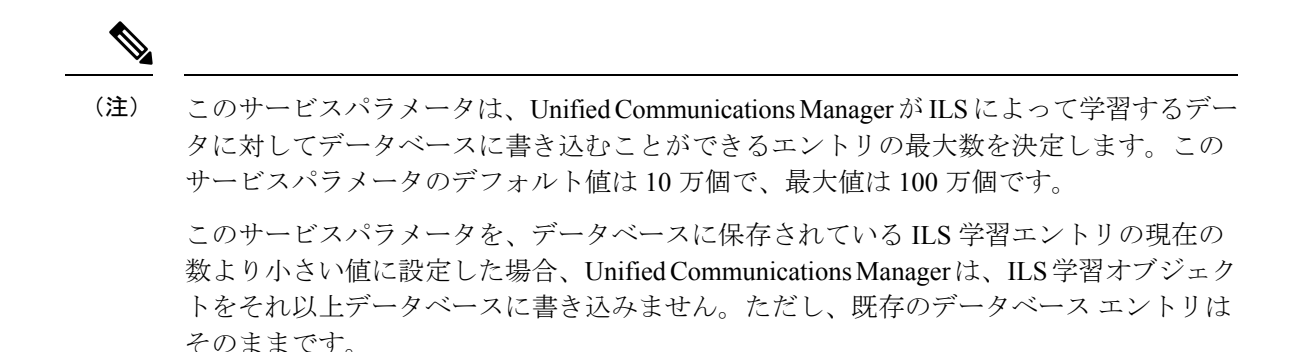

### 学習番号とパターンのパーティションの設定

パーティションに学習番号と学習パターンを割り当てる必要があります。独自のパーティショ ンを定義することも、事前定義されたデフォルトのパーティションを使用することもできま す。Unified Communication Manager は学習代替番号と番号パターンに対して、次の事前定義さ れたパーティションでインストールされます。

- グローバル学習エンタープライズ番号
- グローバル学習 E.164 番号
- グローバル学習エンタープライズ パターン
- グローバル学習 E.164 パターン

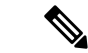

(注) NULL パーティションに学習番号または学習パターンを割り当てることはできません。

- ステップ **1** Cisco Unified CM Administration から、**[**コールルーティング(**Call Routing**)**]** > **[**グローバル ダ イヤル プラン レプリケーション(**Global Dial Plan Replication**)**]** > **[**学習した番号とパターン のパーティション(**Partitions for Learned Numbers and Patterns**)**]** を選択します。
- ステップ **2** [学習した番号とパターンのパーティション(Partitions for Learned Numbers and Patterns)] ウィ ンドウのフィールドを設定します。フィールドと設定オプションの詳細については、システム のオンライン ヘルプを参照してください。
- ステップ3 [保存 (Save) ] をクリックします。

また、パーティションの番号にコールを配置するために、発信者が使用する呼び出し 先の検索スペースにもルートパーティションが存在する必要があります。 (注)

### 代替番号のアドバタイズパターンの設定

アドバタイズされたパターンを使用して、エンタープライズの代替番号の範囲または E.i の代 替番号を要約します。このパターンをILSネットワークに通知して、クラスタ間でパターンに 一致する番号への発信を可能にすることができます。

#### 手順

- ステップ **1** Cisco Unified CM Administration から、**[**コールルーティング(**Call Routing**)**]** > **[**グローバル ダ イヤル プラン レプリケーション(**Global Dial Plan Replication**)**]** > **[**アドバタイズパターン (**Advertised Patterns**)**]** の順に選択します。
- ステップ **2** [アドバタイズされたパターンの検索と一覧表示(Find and List Advertised Patterns)] ウィンド ウで、次のいずれかを実行します。
	- •既存のパターンを選択するには、[検索 (Find)] をクリックします。
	- 新しいパターンを作成するには、[新規追加 (Add New) ] をクリックします。
- ステップ **3** [パターン(Pattern)]フィールドに、番号パターンを入力します。たとえば、54XXXは、54000 ~ 54999 の範囲の番号を要約しています。
- ステップ **4** [パターンタイプ(Pattern Type)] フィールドで、[エンタープライズ番号パターン(Enterprise Number Pattern)] または「E.164番号パターン(E.164 Number Pattern)] を選択します。
- ステップ **5** ラジオボタンで、PSTN フェールオーバーを適用するかどうかを選択します。
	- **[PSTN**フェールオーバーを使用しない(**Don't use PSTN Failover**)**]**
	- **[**パターンを**PSTN**フェールオーバーとして使用する(**Use Pattern as PSTN Failover**)**]**
	- [削除桁数および付加番号をパターンに適用してPSTNフェールオーバーに使用する(Apply Strip Digits and Prepend Digits to Pattern and Use for PSTN Failover)]:このオプションを選択 する場合、[PSTNフェールオーバー削除桁数(PSTN Failover Strip Digits)] および [PSTN フェールオーバー付加番号(PSTN Failover Prepend Digits)] フィールドに数字を入力しま す。

ステップ6 [保存 (Save) ] をクリックします。

### 学習したパターンのブロック

ローカルクラスタで、特定のエンタープライズ代替番号、+E.164代替番号、またはILSを通じ て学習された番号パターンに対するコールルーティングを防止するブロッキングルールを設定 する場合は、このオプションのタスクを実行します。

コールを学習した番号または学習したパターンにルーティングする前に、ILS はローカル ブ ロッキングルールがダイヤル文字列に一致するかどうかを確認します。ブロッキングルールと 一致する場合、Unified Communications Manager はコールをルーティングしません。

#### 手順

- ステップ **1** Cisco Unified CM Administration で、**[**コールルーティング(**Call Routing**)**]** > **[**グローバルダイ ヤルプランレプリケーション(**Global Dial Plan Replication**)**]** > **[**学習した番号とパターンのブ ロック(**Block Learned Numbers and Patterns**)**]** を選択します。
- ステップ **2** 次のいずれかの操作を実行します。
	- 既存のブロッキングルールを選択して編集するには、[検索(Find)] をクリックして、し ます。
	- 新しいルートパターンを作成するには、[新規追加(Add New)] をクリックします。
- ステップ **3** [パターン(Pattern)] フィールドに、ブロックするパターンまたは番号を入力します。たとえ ば、2065551212へのコールをブロックするのに、206XXXXXXXというパターンを使用できま す。
- ステップ **4** ダイヤル文字列プリフィックスに基づいてコールをブロックする場合は、[プレフィックス (Prefix)] を入力します。
- ステップ **5** コールが特定のクラスタに送信されないようにブロックする場合は、そのクラスタの **[**クラス タ**ID**(**Cluster ID**)**]**を入力します。
- ステップ **6** [パターンタイプ(PatternType)]ドロップダウンリストから、ブロッキングルールを適用する 方法を選択します。
	- [任意(Any)]:エンタープライズ番号パターンと +E.164 パターンの両方にブロッキング ルールを適用する場合は、このオプションを選択します。
	- [エンタープライズパターン (Enterprise Pattern) ]: エンタープライズ番号パターンにのみ ブロッキングルールを適用する場合は、このオプションを選択します。
	- [+E.164パターン(+E.164 Pattern)]:+E.164 番号パターンにのみブロッキングルールを適 用する場合は、このオプションを選択します。

ステップ1 [保存 (Save) 1をクリックします。

### グローバルダイヤルプランデータのプロビジョニング

ディレクトリ URI、エンタープライズ代替番号、+E.164 代替番号、および PSTN フェールオー バー ルールをディレクトリ番号に追加するには、この手順を使用します。

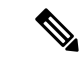

ユーザの数が多い場合は、ユニバーサル回線テンプレートを設定し、LDAP同期または一 括管理などのプロビジョニングツールを使用してそれらを適用することで、多数のユー ザのグローバル ダイヤル プラン データを 1 回の操作でプロビジョニングできます。この マニュアルの「プロビジョニングユーザ」の項を参照してください。 (注)

- ステップ **1** Cisco Unified CM Administration から、**[**コールルーティング(**Call Routing**)**]** > **[**電話番号 (**Directory Number**)**]** の順に選択します。
- ステップ **2** 次のいずれかを実行します。
	- グローバル ダイヤル プラン データを追加する既存のディレクトリ番号を選択するには、 [検索 (Find) ] をクリックします。
	- 新しいディレクトリ番号を作成するには、[新規追加(Add New)] をクリックします。
- ステップ **3** 新しい番号を作成する場合は、[電話番号(Directory Number)]を入力し、[保存(Save)]をク リックします。
- ステップ **4** エンタープライズ代替番号を追加するには、[エンタープライズ代替番号の追加(AddanEnterprise Alternate Number)] ボタンをクリックして、次の操作を実行します。
	- a) [番号マスク(NumberMask)]を入力します。たとえば、4001の代替番号として「5XXXX」 と入力します。結果として生成されたエンタープライズ代替番号(54001)が、[代替番号 (Alternate Number)] フィールドに表示されます。
	- b) ローカル ルート パーティションに追加するには、[ローカルルートパーティションに追加 (Add to Local Route Partition)] チェックボックスをオンにします。
	- c) [ルートパーティション(Route Partition)] ドロップダウンから、パーティションを選択し ます。
	- d) この代替番号を ILS ネットワークにアドバタイズする場合は、[ILS経由でグローバルにア ドバタイズ(Advertise Globally via ILS)] をオンにします。
		- エンタープライズ代替番号または+E.164代替番号がパターンの範囲内に収まるよ うに、アドバタイズされたパターンを設定する場合は、代替番号を個別にアドバ タイズする必要はありません。 (注)
- ステップ **5** +E.164 代替番号を追加するには、[+E.164代替番号の追加(Add an +E.164 Alternate Number)] をクリックして、次の操作を実行します。
	- a) [番号マスク(Number Mask)] を入力します。たとえば、内線 4001 の代替番号として 「1972555XXXX」と入力します。結果として生成された+E.164代替番号(19725554001) が、[代替番号(Alternate Number)] フィールドに表示されます。
	- b) ローカル ルート パーティションに追加するには、[ローカルルートパーティションに追加 (Add to Local Route Partition)] チェックボックスをオンにします。
	- c) [ルートパーティション(Route Partition)] ドロップダウンから、パーティションを選択し ます。
- d) この代替番号を ILS ネットワークにアドバタイズする場合は、[ILS経由でグローバルにア ドバタイズ(Advertise Globally via ILS)] をオンにします。
- ステップ **6** [ディレクトリURI(Directory URIs)] セクションで、この電話番号にディレクトリ URI を追加 します。
	- a) [URI]フィールドに、ディレクトリURIの詳細情報を入力します。たとえば、alice@cisco.com のように入力します。
	- b) [パーティション(Partition)]ドロップダウンから、ディレクトリURIをローカルパーティ ションに割り当てます。
	- c) アドバタイズされたカタログにこのディレクトリ URI を含めるには、[ILS経由でグローバ ルにアドバタイズ(Advertise Globally via ILS)] チェックボックスをオンにします。
	- d) [行を追加(Add Row)] をクリックし、ディレクトリ URI を追加します。最大 5 個のディ レクトリ URI を追加できます。
- ステップ7 [アドバタイズされたフェールオーバー番号 (Advertised Failover Number) 1フィールドで、エ ンタープライズ代替番号または+E.164代替番号をPSTNフェールオーバーとして選択します。
- ステップ **8** [電話番号の設定(Directory NumberConfiguration)]ウィンドウの残りのフィールドを設定しま す。フィールドと設定オプションの詳細については、システムのオンラインヘルプを参照して ください。
- **ステップ9** [保存 (Save) ] をクリックします。

### グローバル ダイヤル プランのデータをインポート

Cisco TelePresence Video Communications Server、サードパーティのコール制御システム、また はILSを実行していない別のシステムと相互運用する場合に、この手順を使用します。ディレ クトリ URI、+E.164 パターン、および PSTN フェールオーバー ルールのカタログを、他のシ ステムから ILS ネットワーク内のハブ クラスタにインポートできます。ILS が ILS ネットワー ク全体にカタログを複製し、クラスタが他のシステムにコールを発信できるようになります。

#### 始める前に

ダイヤル プラン カタログを他のシステムから CSV ファイルにエクスポートします。

- ステップ **1** Cisco Unified CM Administration から、**[**コールルーティング(**Call Routing**)**]** > **[**グローバル ダ イヤル プラン レプリケーション(**Global Dial Plan RepIication**)**]** > **[**グローバル ダイヤル プラ ン レプリケーション(**Imported Global Dial Plan Catalog**)**]** を選択します。
- ステップ **2** [インポートしたグローバル ダイヤル プラン カタログの検索とリスト(Find and List Imported Global Dial Plan Catalogs)] ウィンドウで、次のいずれかのタスクを実行します。
	- •結果のリストから既存のカタログを選択するには、[検索 (Find) ] をクリックします。
	- 新しいカタログを追加するには、[新規追加(Add New)] をクリックします。
- ステップ **3** [インポートしたグローバル ダイヤル プラン カタログ(Imported Global Dial Plan Catalog Settings)] ウィンドウの [名前(Name)] フィールドに、インポートするカタログを識別する 一意の名前を入力します。
- ステップ **4** (任意) [説明(Description)] フィールドに、カタログの説明を入力します。
- ステップ **5** [ルート文字列(RouteString)]フィールドに、カタログをインポートしているシステムのルー ト文字列を作成します。
	- ルート文字列は最大250文字長の英数字であり、ドットおよびダッシュを含めること ができます。 (注)
- **ステップ6** [保存 (Save)] をクリックします。
- ステップ **7** Cisco Unified CM Administration から、**[**一括管理(**Bulk Administration**)**]** > **[**ファイルのアップ ロード**/**ダウンロード(**Upload/Download Files**)**]** を選択します。
	- [新規追加(Add New)] をクリックします。
	- [参照(Browse)] をクリックして、インポートするカタログの CSV ファイルを選択しま す。
	- インポートに使用する CSV ファイルが Cisco Unified Communication Manager と互換性 があることを確認します。たとえば、バージョン 9.0(1) へのインポートをサポートす る CSV ファイルは、バージョン 10.0(1) とは互換性がありません。 (注)
- ステップ **8** [ターゲットを選択(Select the Target)] ドロップダウンリストで、[インポートしたディレクト リ URL とパターン (Imported Directory URIs and Patterns) ] を選択します。
- ステップ **9** [トランザクション タイプを選択(Select Transaction Type)] ドロップダウンリストで、[イン ポートしたディレクトリ URL とパターンを挿入 (Insert Imported Directory URIs and Patterns) 1 を選択します。
- ステップ **10** [保存(Save)] をクリックします。
- ステップ **11** Cisco Unified CM Administration で、**[**一括管理(**Bulk Administration**)**]** > **[**ディレクトリ **URI** と パターン(**Directory URIs and Patterns**)**]** > **[**インポート済みディレクトリ **URI** およびパター ンの挿入(**Insert Imported Directory URIs and Patterns**)**]** の順に選択します。
- ステップ **12** [ファイル名(FileName)]ドロップダウンリストで、インポートするカタログを含むCSVファ イルを選択します。
- ステップ **13** [インポートしたディレクトリ URI カタログ(Imported Directory URI Catalog)] ドロップダウン リストで、[インポートしたグローバル ダイヤル プラン カタログ(Imported Global Dial Plan Catalog)] ウィンドウで名前を付けたカタログを選択します。
- ステップ **14** [ジョブの説明(Description)] テキスト ボックスで、実行するジョブの名前を入力します。
- ステップ **15** 次のいずれかの手順を実行します。
	- •ジョブをただちに実行する場合は、[今すぐ実行(Run Immediately)] オプションを選択 し、[送信(Submit)] をクリックします。
	- 所定の時刻に実行するようにジョブをスケジュールするには、[後で実行 (Run Later) 1ラ ジオ ボタンをオンにして、[送信(Submit)] をクリックします。
	- [後で実行(RunLater)]オプションを選択した場合は、ジョブの実行時刻をスケジュー ルするのに、一括管理ジョブ スケジューラーを使用する必要があります。 (注)

Cisco Unified Communication Manager は、インポートしたすべての +E.164 パターンを,グローバ ルな学習された +E.164 パターン パーティションに保存します。

この手順では、すべてのローカル設定されたディレクトリ URI、+E.164 番号パターン、 および関連する PSTN フェールオーバー ルールを、他のコール制御システムにインポー ト可能な CSV ファイル形式でエクスポートする方法について説明します。詳細について は、**[**一括管理(**Bulk Administration**)**]** > **[**ディレクトリ**URI**とパターン(**Directory URIs and Patterns**)**]** > **[**ローカルディレクトリ**URI**とパターンのエクスポート(**Export Local Directory URIs and Patterns**)**]** のメニューを参照してください。 (注)

## グローバルダイヤルプランレプリケーションの連携動作 と制限事項

次の表に、グローバルダイヤルプランレプリケーションとURIダイヤリングの機能インタラク ションの一部を要約します。

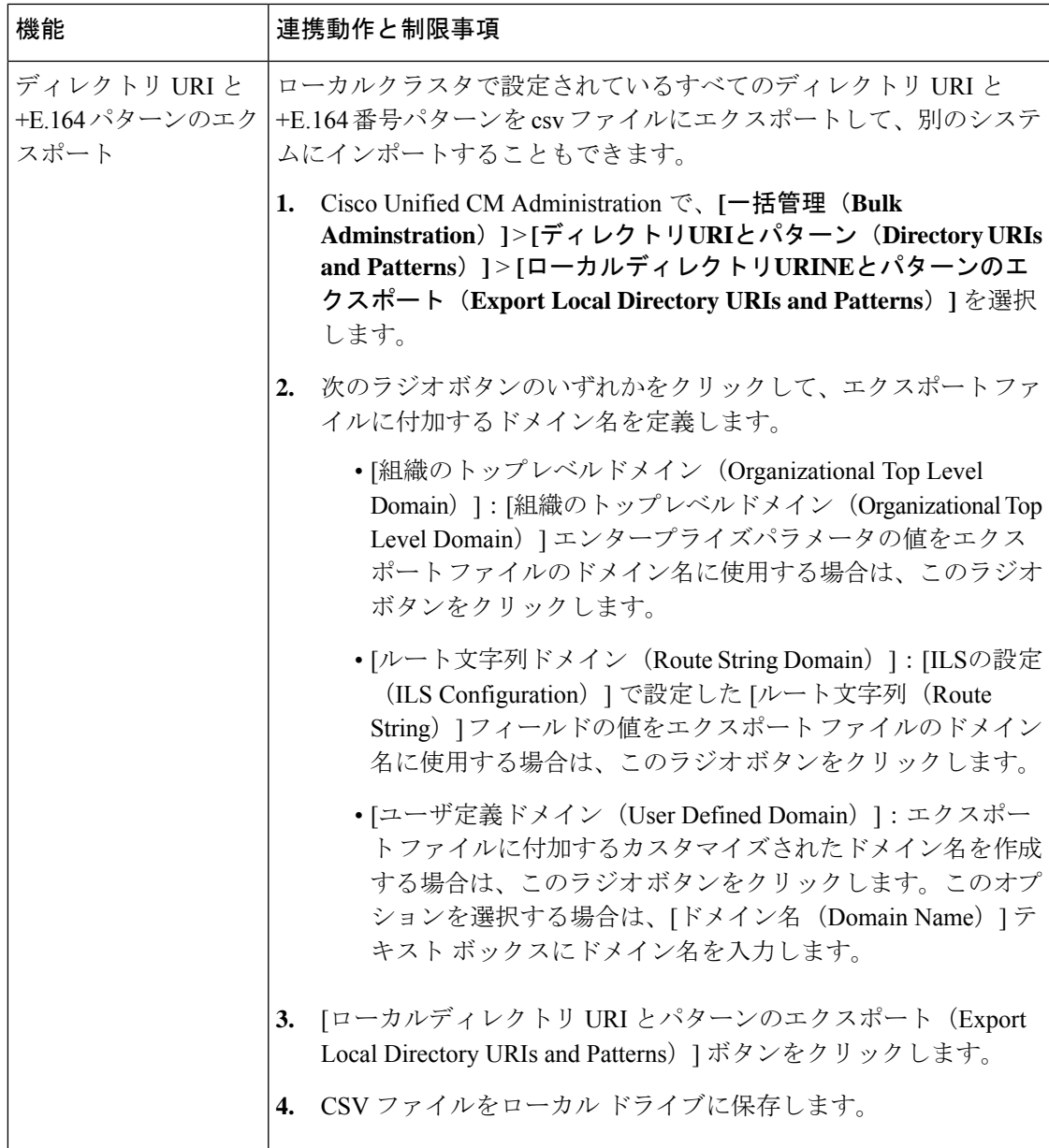

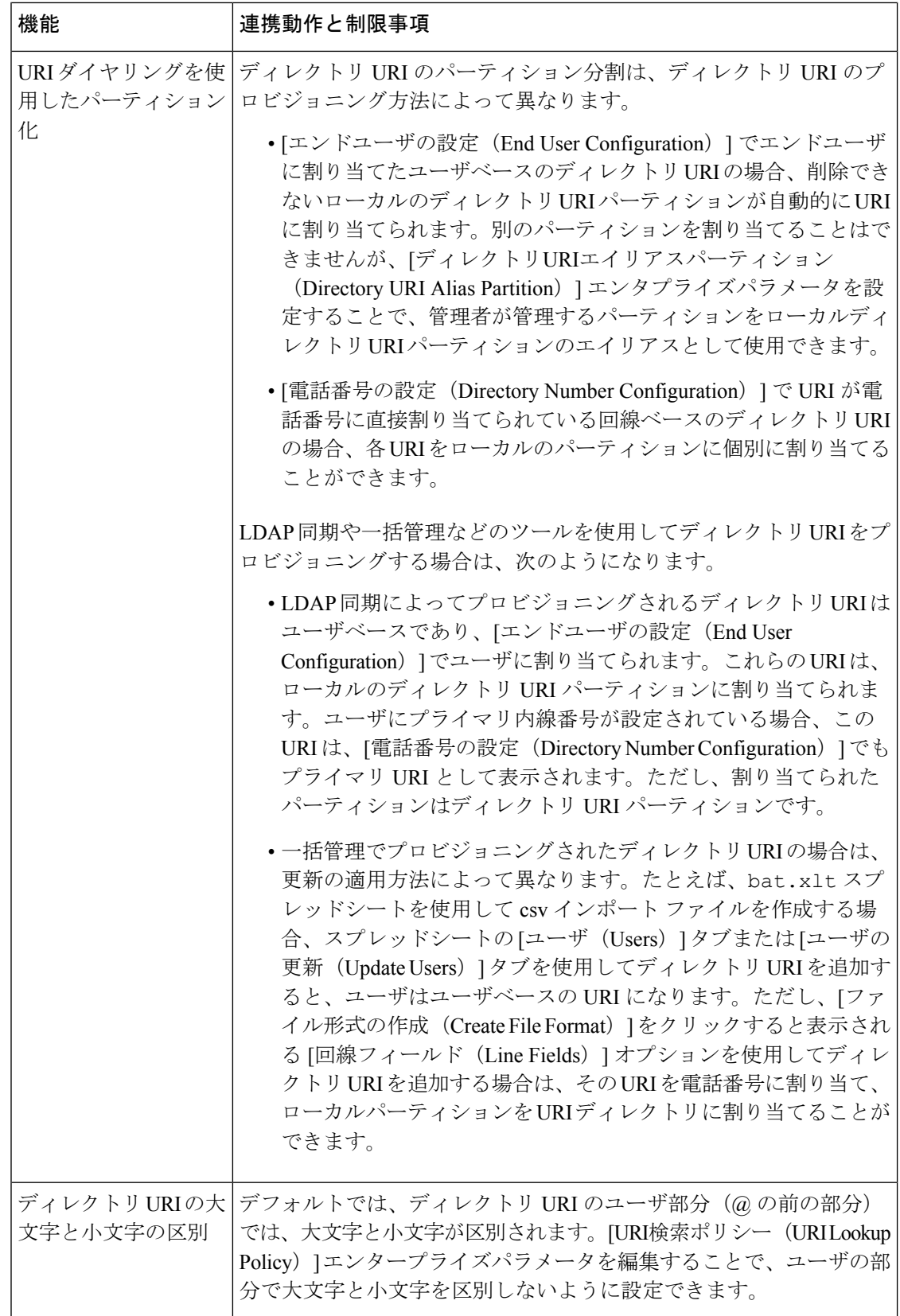

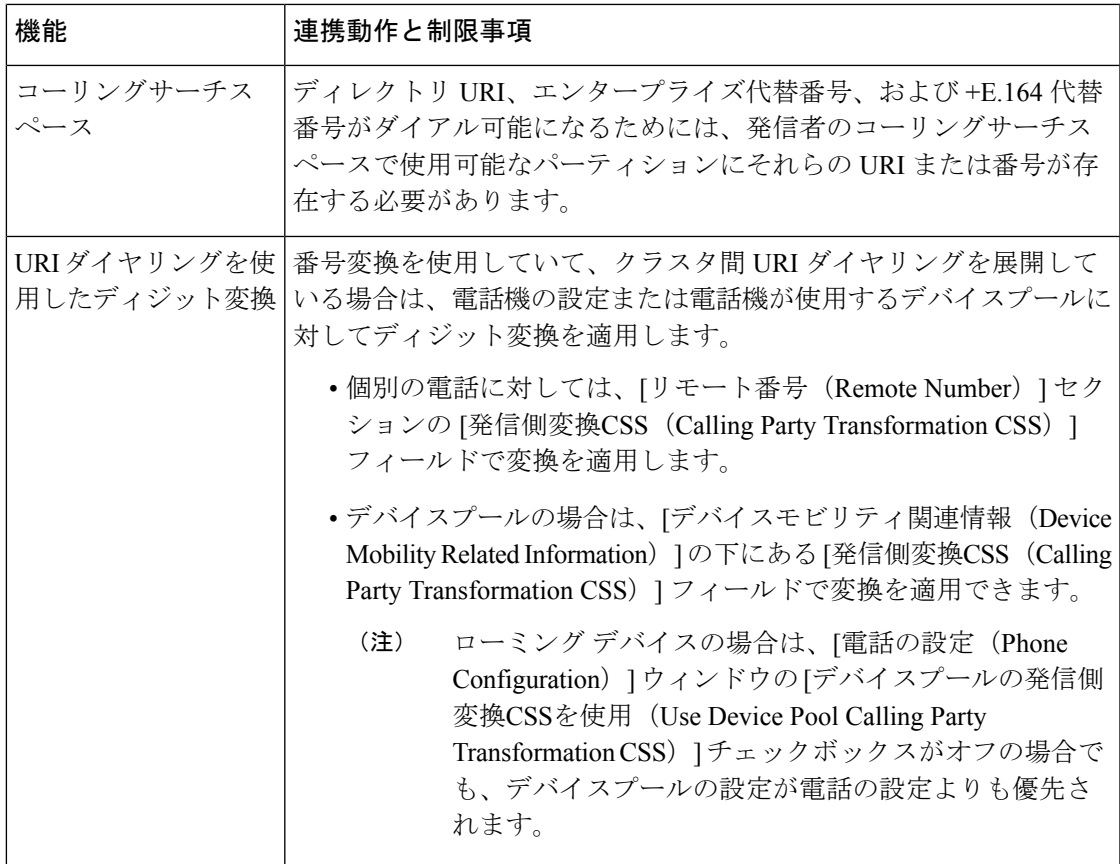

グローバルダイヤルプランレプリケーションの連携動作と制限事項

翻訳について

このドキュメントは、米国シスコ発行ドキュメントの参考和訳です。リンク情報につきましては 、日本語版掲載時点で、英語版にアップデートがあり、リンク先のページが移動/変更されている 場合がありますことをご了承ください。あくまでも参考和訳となりますので、正式な内容につい ては米国サイトのドキュメントを参照ください。